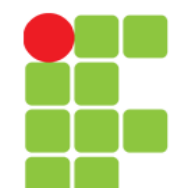

### **Comandos**

### **Para Manipulação de Diretórios**

**Instituto Federal de Educação, Ciência e Tecnologia do Triângulo Mineiro Prof. Edwar Saliba Júnior Julho / 2017**

**Unidade 08 – Comandos Para Manipulação de Diretórios** 1/12

## **Comando ls**

- Lista os arquivos de um diretório.
- Sintaxe:

**ls [opções] [caminho/arquivo] [caminho1/arquivo1] …**

- Onde:
	- caminho/arquivo
		- diretório/arquivo que será listado.
	- caminho1/arquivo1
		- outro diretório/arquivo que será listado. Podem ser feitas várias listagens de uma só vez.

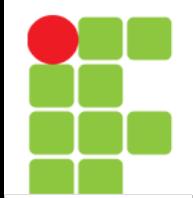

### **Comando ls**

### • opções

 $-a, -a$ ll

Lista todos os arquivos (inclusive os ocultos) de um diretório.

#### -A, --almost-all

Lista todos os arquivos (inclusive os ocultos) de um diretório, exceto o diretório atual e o de nível anterior.

#### -B, --ignore-backups

Não lista arquivos que terminam com  $\sim$  (Backup).

#### --color=PARAM

Mostra os arquivos em cores diferentes, conforme o tipo de arquivo. PARAM pode ser:

- never Nunca lista em cores (mesma coisa de não usar o parâmetro --color).
- always Sempre lista em cores conforme o tipo de arquivo.
- auto Somente colore a listagem se estiver em um terminal.

-d, --directory

Lista os nomes dos diretórios ao invés do conteúdo.

 $- f$ 

Não classifica a listagem.

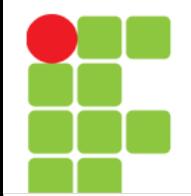

## **Comando ls**

### • opções

 $-F$ 

insere um caractere após arquivos executáveis ('\*'), diretórios ('/'), soquete ('='), link simbólico ('@') e pipe ('|'). Seu uso é útil para identificar de forma fácil tipos de arquivos nas listagens de diretórios.

#### -G, --no-group

oculta a coluna de grupo do arquivo.

#### -h, --human-readable

mostra o tamanho dos arquivos em Kbytes, Mbytes, Gbytes.

 $-H$ 

faz o mesmo que -h, mas usa unidades de 1000 ao invés de 1024 para especificar Kbytes, Mbytes, Gbytes.

 $-1$ 

usa o formato longo para listagem de arquivos. Lista as permissões, data de modificação, donos, grupos, etc.

 $-n$ 

usa a identificação de usuário e grupo numérica ao invés dos nomes.

## **Comando ls**

- opções
	- -L, --dereference

lista o arquivo original e não o link referente ao arquivo.

 $-\circ$ 

usa a listagem longa sem os donos dos arquivos (mesma coisa que -lG).

 $-p$ 

mesma coisa que -F, mas não inclui o símbolo '\*' em arquivos executáveis. Esta opção é típica de sistemas Linux.

 $-R$ 

lista diretórios e subdiretórios recursivamente.

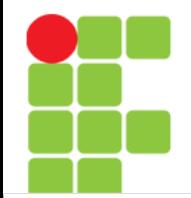

# **Listagem Gerada pelo ls**

• Uma listagem feita com o comando ls -la normalmente é mostrada da seguinte maneira:

 **-rwxr-xr-- 1 gleydson user 8192 nov 4 16:00 teste**

• explicando cada parte (continua no próximo slide):

-rwxr-xr--

São as permissões de acesso ao arquivo teste. A primeira letra (da esquerda) identifica o tipo do arquivo, se tiver um d é um diretório, se tiver um "-" é um arquivo normal.

1

se for um diretório, mostra a quantidade de subdiretórios existentes dentro dele. Caso for um arquivo, será 1.

gleydson

Nome do dono do arquivo teste.

user

Nome do grupo que o arquivo teste pertence.

8192

Tamanho do arquivo (em bytes).

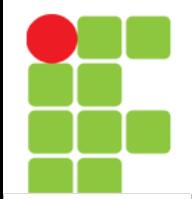

# **Listagem Gerada pelo ls**

• Uma listagem feita com o comando ls -la normalmente é mostrada da seguinte maneira:

 **-rwxr-xr-- 1 gleydson user 8192 nov 4 16:00 teste**

• continuando a explicação das partes da linha acima:

nov

Mês da criação/ última modificação do arquivo.

4

Dia que o arquivo foi criado.

16:00

Hora em que o arquivo foi criado/modificado. Se o arquivo foi criado há mais de um ano, em seu lugar é mostrado o ano da criação do arquivo.

teste

Nome do arquivo.

• Mais informações acesse: <https://www.vivaolinux.com.br/dica/Entendendo-aspermissoes-de-arquivos-no-Linux> Acessado em: 27 nov. 2017

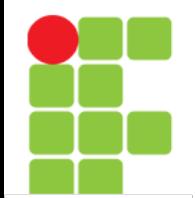

## **Comando cd**

• Entra em um diretório. Você precisa ter a permissão de execução para entrar no diretório.

cd [diretório]

• onde:

diretório - diretório que deseja entrar.

- Exemplos:
	- Usando cd sem parâmetros ou cd ~, você retornará ao seu diretório de usuário (diretório home).
	- cd /, retornará ao diretório raiz.
	- cd -, retornará ao diretório anteriormente acessado.
	- cd .., sobe um nível de diretório.
	- cd ../[diretório], sobe um nível do diretório e entra imediatamente no próximo (por exemplo, quando você está em /usr/sbin, você digita cd ../bin, o comando cd retorna um diretório (/usr) e entra imediatamente no diretório bin (/usr/bin).

## **Comando pwd**

- Mostra o nome e caminho do diretório atual;
- Você pode usar o comando pwd para verificar em qual diretório se encontra (caso seu aviso de comandos não mostre isso).

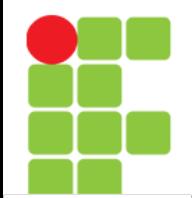

### **Comando mkdir**

• Cria um diretório no sistema.

mkdir [opções] [caminho/diretório] [caminho1/diretório1]

• onde:

```
caminho
```
Caminho onde o diretório será criado.

diretório

Nome do diretório que será criado.

- opções:
	- $-p$

Caso os diretórios dos níveis acima não existam, eles também serão criados.

--verbose

Mostra uma mensagem para cada diretório criado. As mensagens de erro serão mostradas mesmo que esta opção não seja usada.

- Para criar um novo diretório, você deve ter permissão de gravação. Por exemplo, para criar um diretório em /tmp com o nome de teste que será usado para gravar arquivos de teste, você deve usar o comando "mkdir /tmp/teste".
- Podem ser criados diversos diretórios com uma única linha de comando (mkdir /tmp/teste /tmp/teste1 /tmp/teste2).

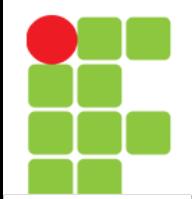

### **Comando rmdir**

• Remove um diretório do sistema. O diretório a ser removido deve estar vazio e você deve ter permissão de gravação para removê-lo.

rmdir [caminho/diretório] [caminho1/diretório1]

• onde:

caminho Caminho do diretório que será removido. diretório Nome do diretório que será removido.

- É necessário que se esteja um nível acima do(s) diretório(s) que será(ão) removido(s). Para remover diretórios que contenham arquivos, use o comando rm com a opção -r.
- Por exemplo, para remover o diretório /tmp/teste você deve estar no diretório tmp e executar o comando rmdir teste.

# **Referências**

• GUIA FOCA GNU/Linux. Iniciante. Disponível em: <http://www.guiafoca.org/cgs/guia/inician te/ch-cmdd.html>. Acesso em: 27 jul. 2017.